# (19)中华人民共和国国家知识产权局

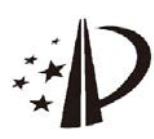

# (12)发明专利申请

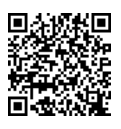

(10)申请公布号 CN 105933639 A (43)申请公布日 2016.09.07

G06F 3/0488(2013 .01)

- (21)申请号 201610374578 .2
- (22)申请日 2016 .05 .31
- (71)申请人 乐视控股(北京)有限公司 地址 100025 北京市朝阳区姚家园105号3 号楼10层1102
	- 申请人 乐视移动智能信息技术(北京)有限 公司
- (72)发明人 张月川
- (74)专利代理机构 北京国昊天诚知识产权代理 有限公司 11315

代理人 许志勇

 $(51)$  Int. Cl.

H04N 7/14(2006.01) H04N 21/4788(2011.01) H04N 21/485(2011 .01)

#### (54)发明名称

视频通话演示方法及装置

(57)摘要

本发明实施例提供一种视频通话演示方法 及装置,涉及通信技术领域,所述方法包括:在视 频通话过程中检测到模式切换指令;根据所述模 式切换指令将视频画面切换到演示背景;获取请 求演示的用户输入的演示信息;在所述演示背景 上显示所述演示信息。本发明实施例提供的视频 通话演示方法及装置,通过设置模式切换指令, 根据所述模式切换指令将视频通话的视频画面 切换到演示背景,在所述演示背景上显示获取到 的用户输入的演示信息,避免了现有技术中需要 精确调整用户设备的摄像位置,给通话带来不便 且演示效果不佳的问题,提高了演示效果及用户 体验。

权利要求书3页 说明书9页 附图5页

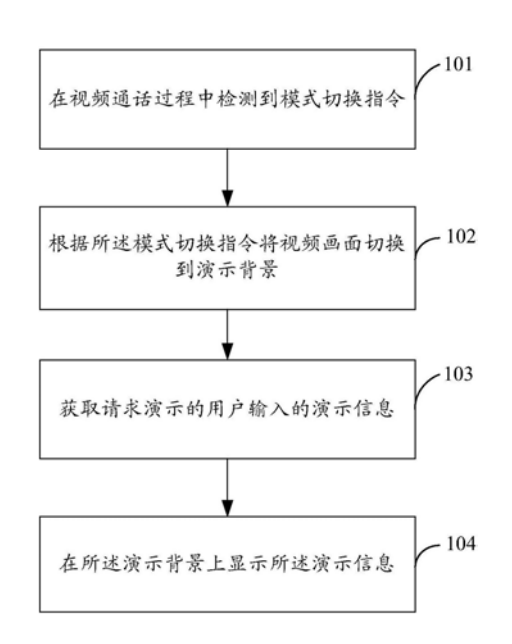

CN 105933639 A105933639  $\overline{5}$  1 .一种视频通话演示方法,其特征在于,包括:

在视频通话过程中检测到模式切换指令;

根据所述模式切换指令将视频画面切换到演示背景;

获取请求演示的用户输入的演示信息;

在所述演示背景上显示所述演示信息。

2 .根据权利要求1所述的方法,其特征在于,所述获取请求演示的用户输入的演示信 息,包括:

显示演示操作菜单;

获取请求演示的用户选择的所述演示操作菜单;

根据请求演示的用户选择的所述演示操作菜单显示相应的操作提示;

获取请求演示的用户根据所述操作提示输入的演示信息。

3 .根据权利要求2所述的方法,其特征在于,所述演示操作菜单包括文件演示操作菜单 和/或文字演示操作菜单,所述方法还包括:

根据请求演示的用户选择的文件演示操作菜单,显示选择文件的提示,所述选择文件 的提示包括选择本地文件的提示和/或选择网络文件的提示;

若请求演示的用户选择所述选择网络文件的提示,显示搜索输入框;

获取请求演示的用户在所述搜索输入框内输入的搜索关键词;

将所述搜索关键词发送给文件搜索服务器,以使所述文件搜索服务器根据所述搜索关 键词返回相应的文件;

获取所述文件搜索服务器返回的文件;

在所述演示背景上显示所述文件搜索服务器返回的文件;或者,

根据请求演示的用户选择的文字演示操作菜单,显示输入文字的提示;

获取请求演示的用户输入的文字;

在所述演示背景上显示所述请求演示的用户输入的文字。

4 .根据权利要求3所述的方法,其特征在于,还包括:

提示请求演示的用户选择所述文件搜索服务器返回的文件或者重新进行搜索;

获取请求演示的用户选择的文件;

在所述演示背景上显示所述请求演示的用户选择的文件;或者

获取请求演示的用户重新进行搜索的操作;

显示所述搜索输入框,以使请求演示的用户重新输入搜索关键词,从而使所述文件搜 索服务器根据所述请求演示的用户重新输入的搜索关键词,重新搜索并返回文件。

5 .根据权利要求3所述的方法,其特征在于,还包括:

根据请求演示的用户选择的文字演示操作菜单,显示修改提示;

获取请求演示的用户输入的修改内容;

在所述演示背景上显示所述请求演示的用户输入的修改内容。

6 .根据权利要求4所述的方法,其特征在于,还包括:

保存所述请求演示的用户选择的文件,生成本地待选文件数据库。

7 .根据权利要求1所述的方法,其特征在于,还包括:

显示批注操作提示;

获取用户的批注操作;所述用户包括请求演示的用户和/或收看演示的用户;

在所述演示背景上显示所述用户的批注操作。

8 .根据权利要求1所述的方法,其特征在于,所述获取请求演示的用户输入的演示信 息,包括:

获取请求演示的用户发送的请求演示信息;

根据所述请求演示信息确定所述请求演示的用户的演示权限;

获取获得所述演示权限的用户输入的演示信息。

9 .根据权利要求8所述的方法,其特征在于,还包括:

响应于当前获得演示权限的用户或具有会议管理员权限的用户将所述演示权限授权 给其他请求演示的用户的操作,获取所述其他请求演示的用户输入的演示信息。

10 .一种视频通话演示装置,其特征在于,包括:

检测模块,用于在视频通话过程中检测到模式切换指令;

切换模块,用于将视频画面切换到演示背景;

获取模块,用于获取请求演示的用户输入的演示信息;

显示模块,还用于在所述演示背景上显示所述演示信息。

11 .根据权利要求10所述的装置,其特征在于,还包括:

所述显示模块,用于显示演示操作菜单;

所述获取模块,用于获取请求演示的用户选择的所述演示操作菜单;

所述显示模块,还用于根据请求演示的用户选择的所述演示操作菜单显示相应的操作 提示;

所述获取模块,用于获取请求演示的用户根据所述操作提示输入的演示信息。

12 .根据权利要求11所述的装置,其特征在于,所述演示操作菜单包括文件演示操作菜 单,所述装置还包括:

所述显示模块,用于根据请求演示的用户选择的文件演示操作菜单,显示选择文件的 提示,所述选择文件的提示包括选择本地文件的提示和/或选择网络文件的提示;

所述显示模块,还用于若请求演示的用户选择所述选择网络文件的提示,显示搜索输 入框;

所述获取模块,用于获取请求演示的用户在所述搜索输入框内输入的搜索关键词;

发送模块,用于将所述搜索关键词发送给文件搜索服务器,以使所述文件搜索服务器 根据所述搜索关键词返回相应的文件;

所述获取模块,用于获取所述文件搜索服务器返回的文件;

所述显示模块,还用于在所述演示背景上显示所述文件搜索服务器返回的文件;或者,

所述显示模块,用于根据请求演示的用户选择的文字演示操作菜单,显示输入文字的 提示;

所述获取模块,用于获取请求演示的用户输入的文字;

所述显示模块,还用于在所述演示背景上显示所述请求演示的用户输入的文字。

13 .根据权利要求12所述的装置,其特征在于,还包括:

所述显示模块,用于提示请求演示的用户选择所述文件搜索服务器返回的文件或者重 新进行搜索;

所述获取模块,用于获取请求演示的用户选择的文件;

所述显示模块,还用于在所述演示背景上显示所述请求演示的用户选择的文件;或者 所述获取模块,用于获取请求演示的用户重新进行搜索的操作;

所述显示模块,用于显示所述搜索输入框,以使请求演示的用户重新输入搜索关键词, 从而使所述文件搜索服务器根据所述请求演示的用户重新输入的搜索关键词,重新搜索并 返回文件。

14 .根据权利要求12所述的装置,其特征在于,还包括:

所述显示模块,用于根据请求演示的用户选择的文字演示操作菜单,显示修改提示;

所述获取模块,用于获取请求演示的用户输入的修改内容;

所述显示模块,还用于在所述演示背景上显示所述请求演示的用户输入的修改内容。

15 .根据权利要求13所述的装置,其特征在于,还包括:

保存模块,用于保存所述请求演示的用户选择的文件,生成本地待选文件数据库。

16 .根据权利要求10所述的装置,其特征在于,还包括:

所述显示模块,用于显示批注操作提示:

所述获取模块,用于获取用户的批注操作;所述用户包括请求演示的用户和/或收看演 示的用户;

所述显示模块,还用于在所述演示背景上显示所述用户的批注操作。

17 .根据权利要求10所述的装置,其特征在于,所述获取模块,用于:

获取请求演示的用户发送的请求演示信息;

根据所述请求演示信息确定所述请求演示的用户的演示权限;

获取获得所述演示权限的用户输入的演示信息。

18 .根据权利要求17所述的装置,其特征在于,所述获取模块,用于:响应于当前获得演 示权限的用户或具有会议管理员权限的用户将所述演示权限授权给其他请求演示的用户 的操作,获取所述其他请求演示的用户输入的演示信息。

# 视频通话演示方法及装置

# 技术领域

[0001] 本发明实施例涉及通信技术领域,尤其涉及一种视频通话演示方法及装置。

# 背景技术

[0002] 随着手机、pad、笔记本电脑等用户设备的普及使用,以及移动互联网业务的高速 发展,为满足用户的多媒体聊天的需求,视频通话逐渐被使用于用户设备上。

[0003] 现有技术中,用户利用用户设备进行视频通话时,先向对方发送视频请求,等待对 方接受视频请求后即可进行视频通话;通话时通常对方视频图像占据视频画面的主要位 置,己方视频图像在视频画面的一角。

[0004] 发明人在实现本发明的过程中,发现现有技术存在如下缺陷:现有技术中,当视频 通话中的一方需要演示某些问题时,需要利用身边的纸笔等工具进行演示,为使其他通话 方看清演示,需要精确调整用户设备的摄像位置,给通话带来不便且演示效果不佳。

### 发明内容

[0005] 本发明实施例提供一种视频通话演示方法及装置,用以解决现有技术中用户需要 精确调整用户设备的摄像位置,给通话带来不便且演示效果不佳的问题。

[0006] 本发明实施例提供一种视频通话演示方法,包括:

[0007] 在视频通话过程中检测到模式切换指令;

[0008] 根据所述模式切换指令将视频画面切换到演示背景;

[0009] 获取请求演示的用户输入的演示信息;

[0010] 在所述演示背景上显示所述演示信息。

[0011] 本发明实施例提供一种视频通话演示装置,包括:

[0012] 检测模块,用于在视频通话过程中检测到模式切换指令;

[0013] 切换模块,用于将视频画面切换到演示背景;

[0014] 获取模块,用于获取请求演示的用户输入的演示信息;

[0015] 显示模块,还用于在所述演示背景上显示所述演示信息。

[0016] 本发明实施例提供的视频通话演示方法及装置,通过设置模式切换指令,根据所 述模式切换指令将视频通话的视频画面切换到演示背景,在所述演示背景上显示获取到的 用户输入的演示信息,避免了现有技术中需要精确调整用户设备的摄像位置,给通话带来 不便且演示效果不佳的问题,提高了演示效果及用户体验。

### 附图说明

[0017] 为了更清楚地说明本发明实施例或现有技术中的技术方案,下面将对实施例或现 有技术描述中所需要使用的附图作一简单地介绍,显而易见地,下面描述中的附图是本发 明的一些实施例,对于本领域普通技术人员来讲,在不付出创造性劳动的前提下,还可以根 据这些附图获得其他的附图。

[0018] 图1为本发明实施例提供的一种视频通话演示方法流程图;

[0019] 图2为本发明实施例提供的一种获取请求演示的用户输入的演示信息的方法示意 图;

[0020] 图3为本发明实施例提供的另一种获取请求演示的用户输入的演示信息的方法示 意图;

[0021] 图4为本发明实施例提供的又一种获取请求演示的用户输入的演示信息的方法示 意图;

[0022] 图5为本发明实施例提供的在视频通话演示中进行批注的方法示意图;

[0023] 图6为本发明实施例提供的一种视频通话演示装置结构示意图。

### 具体实施方式

[0024] 为使本发明实施例的目的、技术方案和优点更加清楚,下面将结合本发明实施例 中的附图,对本发明实施例中的技术方案进行清楚、完整地描述,显然,所描述的实施例是 本发明一部分实施例,而不是全部的实施例。基于本发明中的实施例,本领域普通技术人员 在没有作出创造性劳动前提下所获得的所有其他实施例,都属于本发明保护的范围。

[0025] 图1为本发明实施例提供的一种视频通话演示方法流程图,如图1所示,所述方法 包括:

[0026] 步骤101:在视频通话过程中检测到模式切换指令;

[0027] 具体地,用户通过手机、pad、笔记本电脑、PC机等用户设备进行视频通话,所述视 频通话可以包括双方通话也可以包括多方通话,一方通过网络向其他一方或多方发起视频 通话请求,所述其他一方或多方接受所述视频通话请求,建立视频通话连接;所述模式切换 指令由请求演示的用户下达,所述请求演示的用户可以包括视频通话中的任一方下达,本 发明不做限定;

[0028] 本发明实施例提供的用户设备上设置有模式切换按钮,当用户点击所述模式切换 按钮时用户设备检测到模式切换指令,所述模式切换按钮可以包括物理按钮也可以包括虚 拟按钮,本发明不做限定;例如,所述模式切换按钮包括在用户设备的显示界面上显示的标 注为"演示"的虚拟按钮,视频通话时,用户设备的显示界面显示视频画面,当用户点击所述 "演示"虚拟按钮时,用户设备检测到将视频通话模式切换到演示模式的模式切换指令;

[0029] 通过设置模式切换按钮的方式指示用户进行模式切换,使用户可以进行一键切 换,操作简单,用户体验度高;

[0030] 在其他实施例中,还可以通过在用户设备的显示界面上显示视频通话操作菜单标 识,根据用户点击所述视频通话操作菜单标识的操作弹出视频通话操作菜单,提示用户在 所述视频通话操作菜单中选择模式切换操作的方式获取模式切换指令;

[0031] 通过设置视频通话操作菜单,可以为用户提供与视频通话相关的多种操作功能, 丰富了视频通话的形式和内容,用户体验度高;

[0032] 在其他实施例中还可以通过其他方式获取模式切换指令,本发明不做限定。

[0033] 步骤102:根据所述模式切换指令将视频画面切换到演示背景;

[0034] 具体地,所述演示背景可以包括白板背景、黑板背景或用户选择的其他背景,本发 明不做限定;

[0035] 本发明实施例中,当用户设备检测到所述模式切换指令时,在显示界面显示演示 背景选项以使用户选择演示背景,根据用户选择的演示背景,将视频画面切换至演示背景, 例如通过给出白板背景、黑板背景、其他背景选项的方式提示用户选择所述演示背景,当用 户点击白板背景选项时,将视频画面切换到白板背景,当用户点击黑板背景选项时将视频 画面切换到黑板背景,当用户点击其他背景选项时提示用户选择本地已有背景或从网络下 载背景;本发明实施例中所述演示背景可以由请求演示的用户设备通过视频通话连接输出 给视频通话中的其他方的用户设备,在其他实施例中也可以由视频通话中的其他方的用户 设备根据模式切换指令自行获得,本发明不做限定;

[0036] 通过显示演示背景选项使用户可以根据演示需求选择适宜的演示背景,有利于提 高演示效果及用户体验;

[0037] 在其他实施例中,当检测到所述模式切换指令时可以直接将视频画面切换到预设 的演示背景,本发明不做限定。

[0038] 步骤103:获取请求演示的用户输入的演示信息;

[0039] 具体地,所述演示信息可以包括文字信息、文档信息、图片信息等各种信息,本发 明不做限定;

[0040] 步骤104:在所述演示背景上显示所述演示信息。

[0041] 具体地,在本发明实施例中请求演示的用户设备获取到用户输入的演示信息后, 将所述演示信息与演示背景通过图像合成技术制成合成图像显示给请求演示的用户,并通 过视频通话连接将所述合成图像输出给视频通话的其他方用户设备,由所述其他方用户设 备显示给收看演示的用户,在其他实施例中,也可以由请求演示的用户设备将请求演示的 用户输入的演示信息发送给视频通话的其他方用户设备,由其他方的用户设备将演示信息 与演示背景通过图像合成技术制成合成图像显示给收看演示的用户,本发明不做限定;

[0042] 本发明实施例提供的视频通话演示方法,通过设置模式切换指令,根据所述模式 切换指令将视频通话的视频画面切换到演示背景,在所述演示背景上显示获取到的用户输 入的演示信息,避免了现有技术中需要精确调整用户设备的摄像位置,给通话带来不便且 演示效果不佳的问题,提高了演示效果及用户体验。

[0043] 具体地,图2为本发明实施例提供的一种获取请求演示的用户输入的演示信息的 方法示意图,如图2所示,所述方法包括:

[0044] 步骤201:显示演示操作菜单;

[0045] 本发明实施例中用户设备在显示界面显示演示操作菜单,所述演示操作菜单包括 文件演示操作菜单和/或文字演示操作菜单;其中所述文件包括文档、图片、视频等各种文 件,本发明不做限定;

[0046] 步骤202:获取请求演示的用户选择的所述演示操作菜单;

[0047] 步骤203:根据请求演示的用户选择的所述演示操作菜单显示相应的操作提示;

[0048] 步骤204:获取请求演示的用户根据所述操作提示输入的演示信息。

[0049] 通过设置演示操作菜单,丰富了用户可用于演示的内容,进一步提高了演示效果 和用户体验。

[0050] 在其他实施例中,也可以通过显示手写输入提示等方式提示用户直接输入演示内 容,本发明不做限定。

[0051] 图3为本发明实施例提供的另一种获取请求演示的用户输入的演示信息的方法示 意图,如图3所示,所述方法包括:

[0052] 步骤301:根据请求演示的用户选择的文件演示操作菜单,显示选择文件的提示, 所述选择文件的提示包括选择本地文件的提示和/或选择网络文件的提示;

[0053] 具体地,用户设备的显示界面显示选择文件的提示;所述文件包括图片、文档、视 频等各种文件,所述本地文件包括存储在用户设备上的文件,所述网络文件包括各网络服 务器上的文件,本发明不做限定;

[0054] 步骤302:若请求演示的用户选择所述选择网络文件的提示,显示搜索输入框;

[0055] 步骤303:获取请求演示的用户在所述搜索输入框内输入的搜索关键词;

[0056] 具体地,用户设备显示搜索输入框,请求演示的用户在所述搜索输入框内输入想 要搜索的文件的搜索关键词,用户设备获取用户输入的搜索关键词;例如请求演示的用户 想要演示雾霾天气图片,在搜索输入框内输入的关键词为"雾霾图片";

[0057] 步骤304:将所述搜索关键词发送给文件搜索服务器,以使所述文件搜索服务器根 据所述搜索关键词返回相应的文件:

[0058] 具体地,所述文件搜索服务器包括图片搜索服务器、资源搜索服务器等,本发明不 做限定;

[0059] 所述文件搜索服务器根据所述搜索关键词进行搜索并获取搜索结果,当所述搜索 结果只包含一个文件时,所述文件搜索服务器直接将所述文件返回给用户设备,当所述搜 索结果包括多个文件时,所述文件搜索服务器可以按照预设规则对所述搜索结果中的文件 进行排序,然后将所述搜索结果对应的文件返回给用户设备;

[0060] 步骤305:获取所述文件搜索服务器返回的文件;

[0061] 步骤306:在所述演示背景上显示所述文件搜索服务器返回的文件;

[0062] 在本发明实施例中请求演示的用户设备获取到文件搜索服务器返回的文件后,将 所述文件与演示背景通过图像合成技术制成合成图像,显示给请求演示的用户,并通过视 频通话连接将所述合成图像输出给视频通话的其他方用户设备,由所述其他方用户设备显 示给收看演示的用户,在其他实施例中,也可以由请求演示的用户设备将文件搜索服务器 返回的文件发送给视频通话的其他方用户设备,由其他方的用户设备将文件搜索服务器返 回的文件与演示背景通过图像合成技术制成合成图像显示给收看演示的用户,本发明不做 限定;

[0063] 具体地,当所述文件为图片时,可以直接将图片与演示背景通过图像合成技术制 成合成图像显示;当所述文件为单个的文档或视频等文件时,可以先对所述文件进行下载、 解压等处理操作,然后通过支持所述文件的阅读器或播放器打开所述文件,最后在所述演 示背景上显示所述文件;当所述文件为多个文档或视频等文件时,可以根据用户需要演示 所述多个文件的基本信息或者选择其中一个文件进行演示,本发明不做限定;

[0064] 通过设置选择本地文件或网络文件的选项,丰富了用户可用于演示的文件内容, 提高了用户体验;

[0065] 具体地,本发明实施例中所述文件搜索服务器返回的文件包括多个,步骤306之前 还包括:

[0066] 提示请求演示的用户选择所述文件搜索服务器返回的文件或者重新进行搜索,获

取请求演示的用户选择的文件,在所述演示背景上显示所述请求演示的用户选择的文件; [0067] 通过提示用户对返回的文件进行选择,只保留演示需要的文件,避免了其他文件 对演示的干扰;

[0068] 当返回的文件都不符合用户需求时,用户可以通过重新进行搜索的提示重新进行 搜索,用户设备获取请求演示的用户重新进行搜索的操作,显示所述搜索输入框,以使请求 演示的用户重新输入搜索关键词,从而使所述文件搜索服务器根据所述请求演示的用户重 新输入的搜索关键词,重新搜索并返回文件。

[0069] 通过设置重新搜索选项,避免了文件搜索服务器返回的文件无法满足用户需求导 致的无法演示或演示效果不佳的问题;

[0070] 进一步地,图3所示方法还包括保存所述请求演示的用户选择的文件,生成本地待 选文件数据库。

[0071] 具体地,本发明实施例提供的方法通过提示用户是否保存选择的文件的方式提示 用户保存选择的文件,在其他实施例中也可以直接保存用户选择的文件,本发明不做限定; [0072] 通过保存用户选择的演示文件,建立本地待选文件数据库,便于用户再次调用从 网络获取到的演示文件。

[0073] 另外,若请求演示的用户选择所述选择本地文件的提示,显示本地存储的文件以 供用户选择。

[0074] 图4为本发明实施例提供的又一种获取请求演示的用户输入的演示信息的方法示 意图,如图4所示,所述方法包括:

[0075] 步骤401:根据请求演示的用户选择的文字演示操作菜单,显示输入文字的提示;

[0076] 具体地,所述显示输入文字的提示可以包括输入文字的输入框或者手写输入提示 等,本发明不做限定;

[0077] 步骤402:获取请求演示的用户输入的文字;

[0078] 步骤403:在所述演示背景上显示所述请求演示的用户输入的文字;

[0079] 在本发明实施例中请求演示的用户设备获取到请求演示的用户输入的文字后,将 所述请求演示的用户输入的文字与演示背景通过图像合成技术制成合成图像,显示给请求 演示的用户,并通过视频通话连接将所述合成图像输出给视频通话的其他方用户设备,由 所述其他方用户设备显示给收看演示的用户,在其他实施例中,也可以由请求演示的用户 设备将请求演示的用户输入的文字发送给视频通话的其他方用户设备,由其他方的用户设 备将请求演示的用户输入的文字与演示背景通过图像合成技术制成合成图像显示给收看 演示的用户,本发明不做限定;

[0080] 用户通过点击所述文字演示操作菜单可以快捷的进行文字演示,操作简单,用户 体验度高:

[0081] 进一步地,图4所示方法还包括:

[0082] 步骤404:根据请求演示的用户选择的文字演示操作菜单,显示修改提示;

[0083] 具体地,本发明实施例中,当用户选择文字演示操作菜单时,用户设备显示界面显 示输入文字的选项和修改文字的选项,当用户选择修改文字选项时,显示界面显示选择指 针以使用户利用所述选择指针选取演示背景上需要修改的文字,在其他实施例中,还可以 通过其他方式提示用户可以对演示文字进行修改,本发明不做限定;

[0084] 步骤405:获取请求演示的用户输入的修改内容;

[0085] 具体地,本发明实施例中,用户通过终端设备的输入键盘输入修改内容,在其他实 施例中还可以通过设置与修改操作相对应的按键,获取用户对所述按键的操作的方式获取 请求演示的用户输入的修改内容,本发明不做限定;

[0086] 步骤406:在所述演示背景上显示所述请求演示的用户输入的修改内容。

[0087] 通过显示修改提示,使请求演示的用户能随时修改演示的文字信息,提高了演示 效果及用户体验;

[0088] 进一步地,图5为本发明实施例提供的在视频通话演示中进行批注的方法示意图, 如图5所示,本发明实施例提供的视频通话演示方法,还包括:

[0089] 步骤501:显示批注操作提示;

[0090] 具体地,本发明实施例通过在视频通话各方的显示界面显示批注操作按钮的方式 提示请求演示的用户和/或收看演示的用户对演示内容进行批注,例如当用户点击所述批 注操作按钮时,用户设备显示批注指针,使用户根据所述批注指针选择需要批注的内容,并 通过触控的方式对所述内容进行圈点或批注,在其他实施例中还可以通过其他方法使用户 对演示内容进行批注,本发明不做限定;

[0091] 步骤502:获取用户的批注操作;所述用户包括请求演示的用户和/或收看演示的 用户;

[0092] 步骤503:在所述演示背景上显示所述用户的批注操作。

[0093] 在本发明实施例中进行批注的用户设备获取到批注用户的批注操作后,将所述批 注用户的批注操作与演示背景通过图像合成技术制成合成图像,以使所述批注用户的批注 操作在所述演示背景上显示,进行批注的用户设备通过视频通话连接将所述合成图像输出 给视频通话的各方,在其他实施例中,也可以由进行批注的用户设备将批注用户的批注发 送给视频通话的其他方用户设备,由其他方的用户设备将批注用户的批注与演示背景通过 图像合成技术制成合成图像显示给其他方的用户,本发明不做限定;

[0094] 通过设置批注选项,使视频通话各方用户都能够对所述演示内容进行圈点或批 注,便于通话各方用户有针对性的对所述演示内容发表自己的观点,提高了通话各方的沟 通质量。

[0095] 在本发明其他某些实施例中,所述获取请求演示的用户输入的演示信息还可以包 括获取获得演示权限的用户输入的演示信息,具体包括:获取请求演示的用户发送的请求 演示信息,根据所述请求演示信息确定所述请求演示的用户的演示权限,获取获得所述演 示权限的用户输入的演示信息。

[0096] 具体地,所述请求演示信息可以包括请求演示的时间、请求演示的用户标识等信 息;所述演示权限可以授权给最先请求演示的用户,通过关闭其他用户的演示操作菜单等 方式避免其他用户输入演示信息;所述演示权限还可以通过具有会议管理员权限的用户授 权给指定用户,例如,当同时有多个用户想要进行演示时,所述具有会议管理员权限的用户 的显示界面显示所述多个用户的演示请求,由具有会议管理员权限的用户根据会议需要选 择所述多个用户中的一个授予演示权限,本发明不做限定;

[0097] 通过设置演示权限,使具有演示权限的用户外的其他用户无法随意输入演示信 息,避免了具有演示权限的用户外的其他用户随意修改演示信息导致的演示内容混乱、甚

至演示无法正常进行等问题。

[0098] 进一步地,本发明实施例提供的视频通话演示方法,还包括:响应于当前获得演示 权限的用户或具有会议管理员权限的用户将所述演示权限授权给其他请求演示的用户的 操作,获取所述其他请求演示的用户输入的演示信息。

[0099] 具体地,例如,通过在显示界面显示请求演示的用户列表,提示当前获得演示权限 的用户或具有会议管理员权限的用户从所述请求演示的用户列表中选择授权用户,根据当 前获得演示权限的用户或具有会议管理员权限的用户对所述请求演示的用户列表的选择 操作,确定选择的授权用户的演示权限。通过当前获得演示权限的用户或具有会议管理员 权限的用户将所述演示权限授权给其他请求演示的用户,使其他请求演示的用户能够根据 需要进行演示。

[0100] 图6为本发明实施例提供的一种视频通话演示装置结构示意图,如图6所示,所述 装置包括:

[0101] 检测模块10,用于在视频通话过程中检测到模式切换指令;

[0102] 切换模块20,用于将视频画面切换到演示背景;

[0103] 获取模块30,用于获取请求演示的用户输入的演示信息;

[0104] 显示模块40,还用于在所述演示背景上显示所述演示信息。

[0105] 进一步地,本发明实施例提供的视频通话演示装置,还包括:

[0106] 显示模块40,用于显示演示操作菜单;

[0107] 获取模块30,用于获取请求演示的用户选择的所述演示操作菜单;

[0108] 显示模块40,还用于根据请求演示的用户选择的所述演示操作菜单显示相应的操 作提示:

[0109] 获取模块30,用于获取请求演示的用户根据所述操作提示输入的演示信息。

[0110] 具体地,所述演示操作菜单包括文件演示操作菜单,所述装置还包括:

[0111] 显示模块40,用于根据请求演示的用户选择的文件演示操作菜单,显示选择文件 的提示,所述选择文件的提示包括选择本地文件的提示和/或选择网络文件的提示;若请求 演示的用户选择所述选择网络文件的提示,显示搜索输入框;

[0112] 获取模块30,用于获取请求演示的用户在所述搜索输入框内输入的搜索关键词;

[0113] 发送模块,用于将所述搜索关键词发送给文件搜索服务器,以使所述文件搜索服 务器根据所述搜索关键词返回相应的文件;

[0114] 获取模块30,还用于获取所述文件搜索服务器返回的文件;

[0115] 显示模块40,还用于在所述演示背景上显示所述文件搜索服务器返回的文件;或 者,

[0116] 显示模块40,用于根据请求演示的用户选择的文字演示操作菜单,显示输入文字 的提示:

[0117] 获取模块30,用于获取请求演示的用户输入的文字;

[0118] 显示模块40,还用于在所述演示背景上显示所述请求演示的用户输入的文字。

[0119] 具体地,本发明实施例提供的视频通话演示装置,包括:

[0120] 显示模块40,用于提示请求演示的用户选择所述文件搜索服务器返回的文件或者 重新进行搜索;

[0121] 获取模块30,用于获取请求演示的用户选择的文件;

[0122] 显示模块40,还用于在所述演示背景上显示所述请求演示的用户选择的文件;或 者

[0123] 获取模块30,用于获取请求演示的用户重新进行搜索的操作;

[0124] 显示模块40,用于显示所述搜索输入框,以使请求演示的用户重新输入搜索关键 词,从而使所述文件搜索服务器根据所述请求演示的用户重新输入的搜索关键词,重新搜 索并返回文件。

[0125] 进一步地,本发明实施例提供的视频通话装置,还包括:

[0126] 显示模块40,用于根据请求演示的用户选择的文字演示操作菜单,显示修改提示;

[0127] 获取模块30,用于获取请求演示的用户输入的修改内容;

[0128] 显示模块40,还用于在所述演示背景上显示所述请求演示的用户输入的修改内 容。

[0129] 进一步地,本发明实施例提供的视频通话装置,还包括:

[0130] 保存模块,用于保存所述请求演示的用户选择的文件,生成本地待选文件数据库。

[0131] 进一步地,本发明实施例提供的视频通话装置,还包括:

[0132] 显示模块40,用于显示批注操作提示;

[0133] 获取模块30,用于获取用户的批注操作;所述用户包括请求演示的用户和/或收看 演示的用户;

[0134] 显示模块40,还用于在所述演示背景上显示所述用户的批注操作。

[0135] 具体地,获取模块30,用于:获取请求演示的用户发送的请求演示信息;根据所述 请求演示信息确定所述请求演示的用户的演示权限;获取获得所述演示权限的用户输入的 演示信息。

[0136] 进一步地,本发明实施例提供的视频通话装置,获取模块30,用于:响应于当前获 得演示权限的用户将演示权限授权给其他请求演示的用户 的操作,获取所述其他请求演示的用户输入的演示信息。本发明实施例提供的视频通话演 示装置,通过设置模式切换指令,根据所述模式切换指令将视频通话的视频画面切换到演 示背景,在所述演示背景上显示获取到的用户输入的演示信息,避免了现有技术中需要精 确调整用户设备的摄像位置,给通话带来不便且演示效果不佳的问题,提高了演示效果及 用户体验。

[0137] 以上所描述的装置实施例仅仅是示意性的,其中所述作为分离部件说明的单元可 以是或者也可以不是物理上分开的,作为单元显示的部件可以是或者也可以不是物理单 元,即可以位于一个地方,或者也可以分布到多个网络单元上。可以根据实际的需要选择其 中的部分或者全部模块来实现本实施例方案的目的。本领域普通技术人员在不付出创造性 的劳动的情况下,即可以理解并实施。

[0138] 通过以上的实施方式的描述,本领域的技术人员可以清楚地了解到各实施方式可 借助软件加必需的通用硬件平台的方式来实现,当然也可以通过硬件。基于这样的理解,上 述技术方案本质上或者说对现有技术做出贡献的部分可以以软件产品的形式体现出来,该 计算机软件产品可以存储在计算机可读存储介质中,如ROM/RAM、磁碟、光盘等,包括若干指 令用以使得一台计算机设备(可以是个人计算机,服务器,或者网络设备等 )执行各个实施

例或者实施例的某些部分所述的方法。

[0139] 最后应说明的是:以上实施例仅用以说明本发明的技术方案,而非对其限制;尽管 参照前述实施例对本发明进行了详细的说明,本领域的普通技术人员应当理解:其依然可 以对前述各实施例所记载的技术方案进行修改,或者对其中部分技术特征进行等同替换; 而这些修改或者替换,并不使相应技术方案的本质脱离本发明各实施例技术方案的精神和 范围。

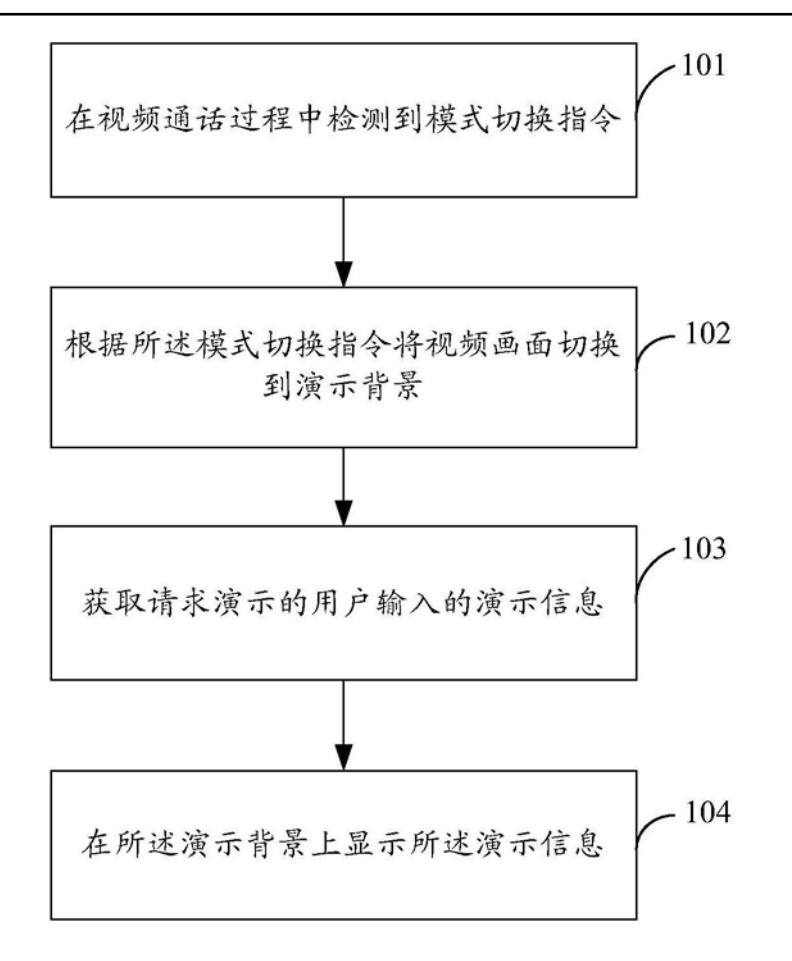

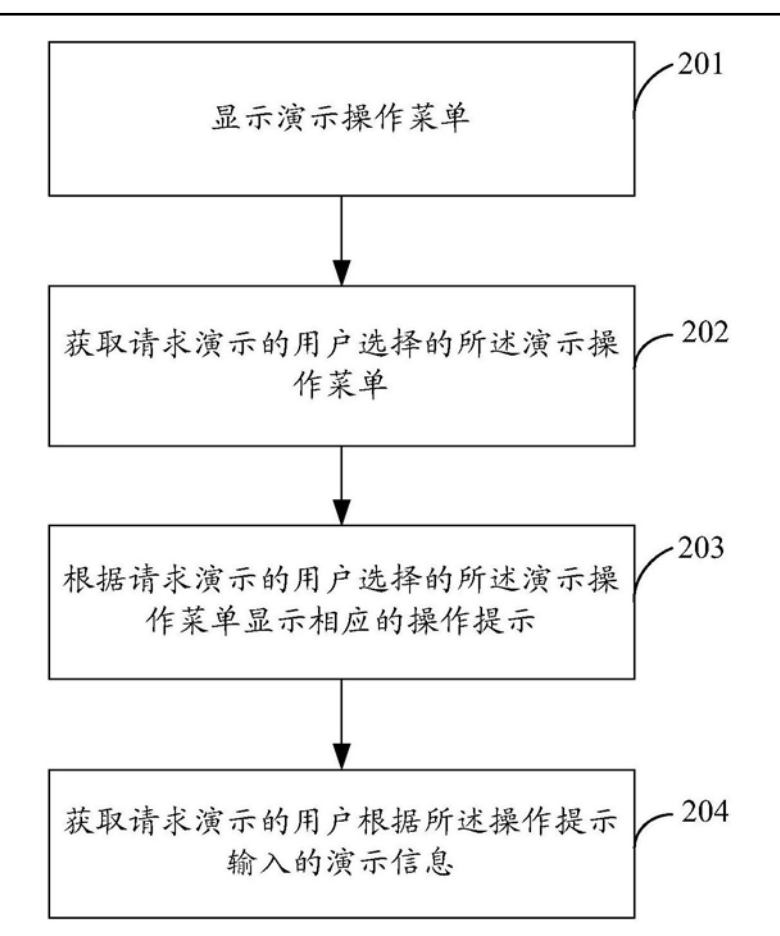

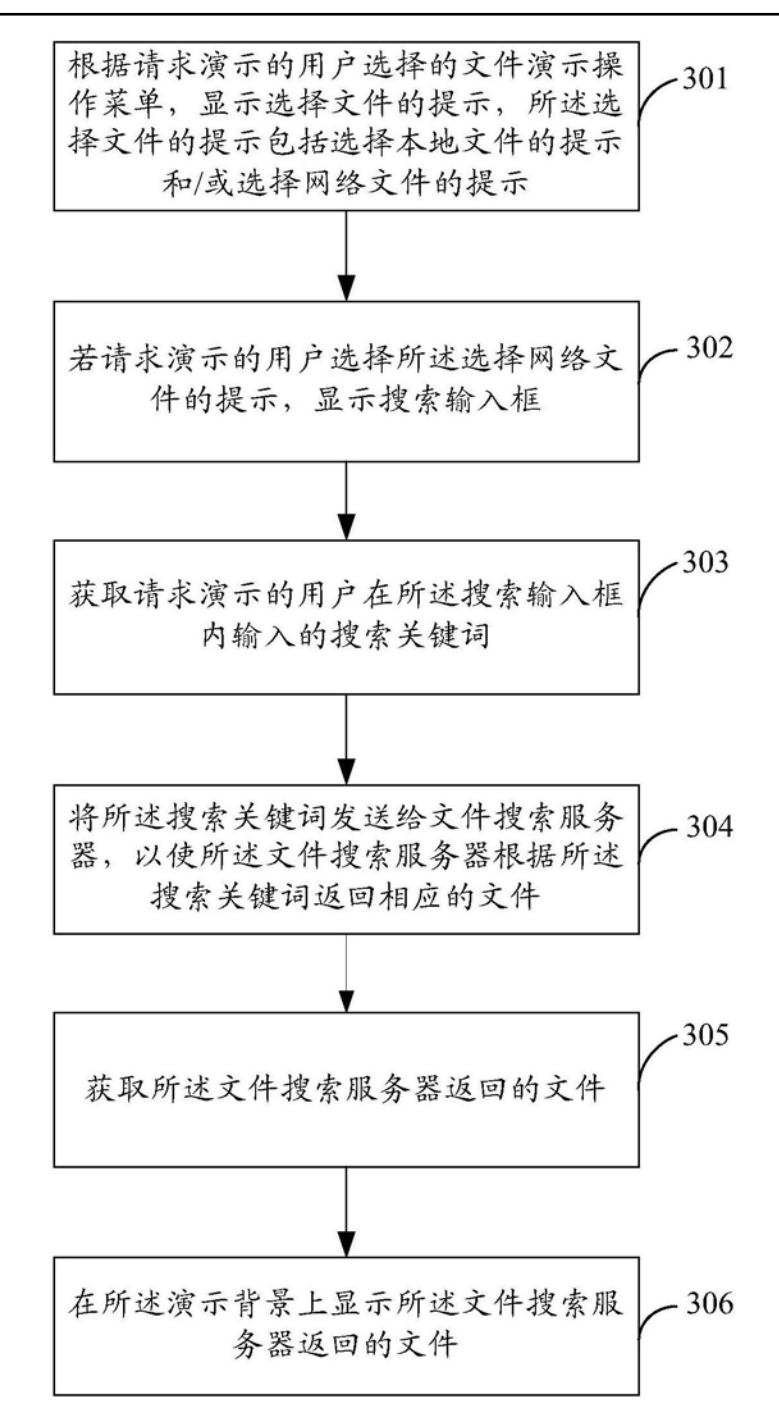

图3

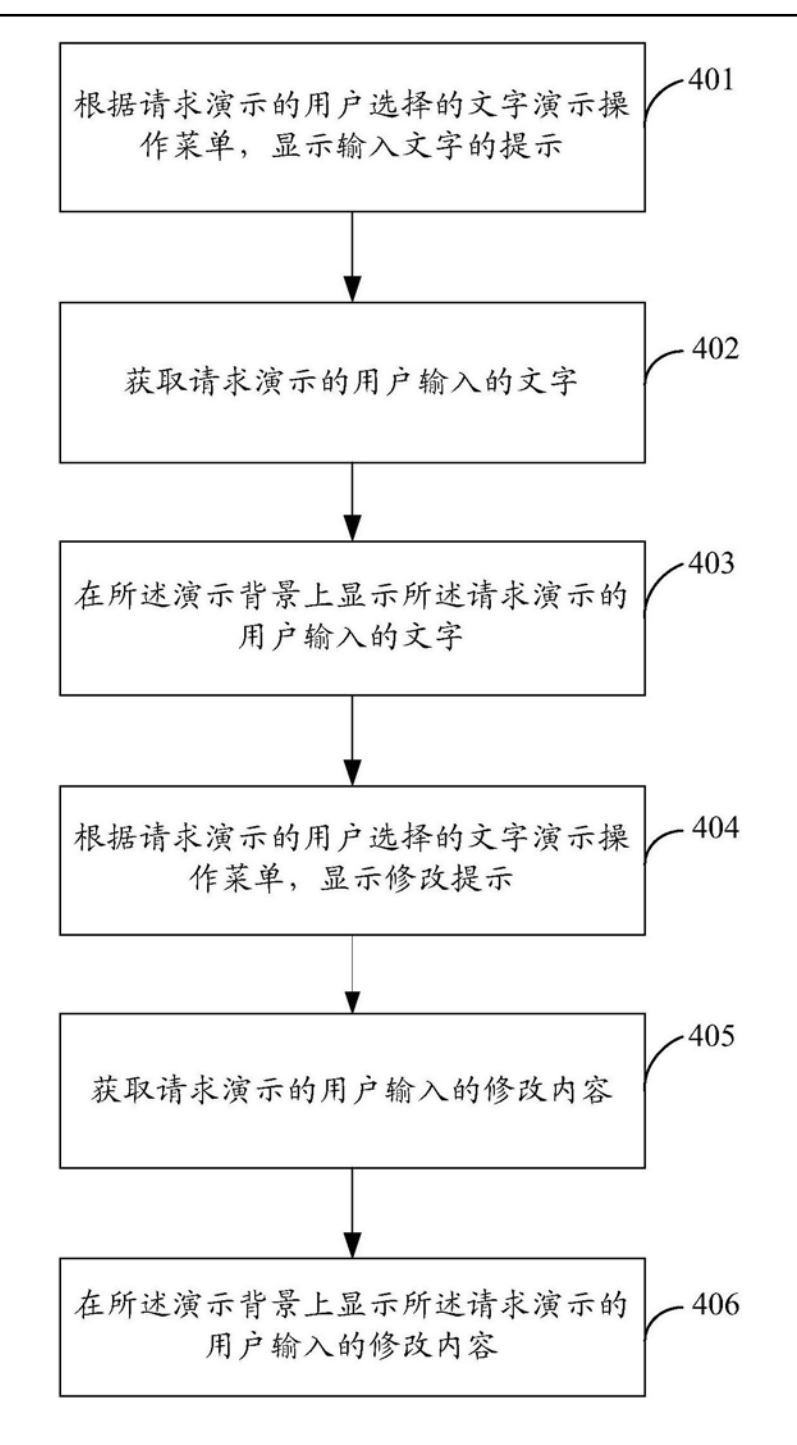

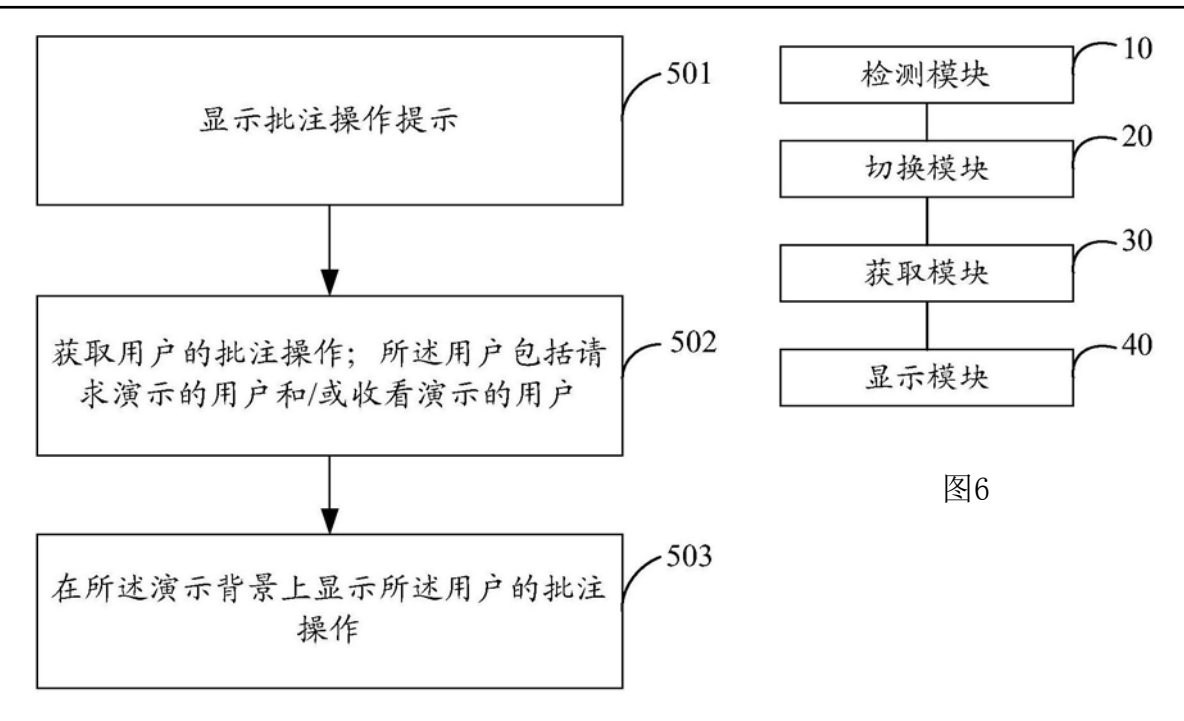